## **Installation Manual** (Translated by HiModel)

1. Insert the software CD-rom, and install file dotnetfx dotnetfx, (skip this step if already

**Agent** installed), then install file VRC\_software\_v3.5.  $\frac{\text{vac}_{\text{as}}}{\text{vac}_{\text{as}} + \text{vac}_{\text{as}}}$ , you can choose the installation location as you wish. Do not run the game at this moment! (not ready to run yet  $\wedge_{-}^{\wedge}$ )

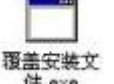

OPTIONS

2. Run the file on the CD  $\overline{\mathfrak{B}} \cong \mathfrak{B} \times \mathfrak{B}$ , the path (installation location) must be exactly same to the previous one which you selected when install the file dotnetfx on step 1.

- 3. After the 2 steps, you can run the game by double click the icon **of the state on your desktop** of your computer.
- 4. If there is error message reminding scripts error, click YES, remember to connect your simulator and switch it on before run the game, choose icon

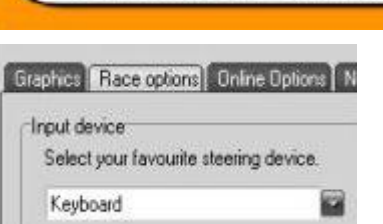

GAME

 when the game is loaded, then click Race options tab on the top, change Keyboard to VRC USB or VRC-1 (set according to your radio setting), then click "calibration and test" button to calibrate.

陉

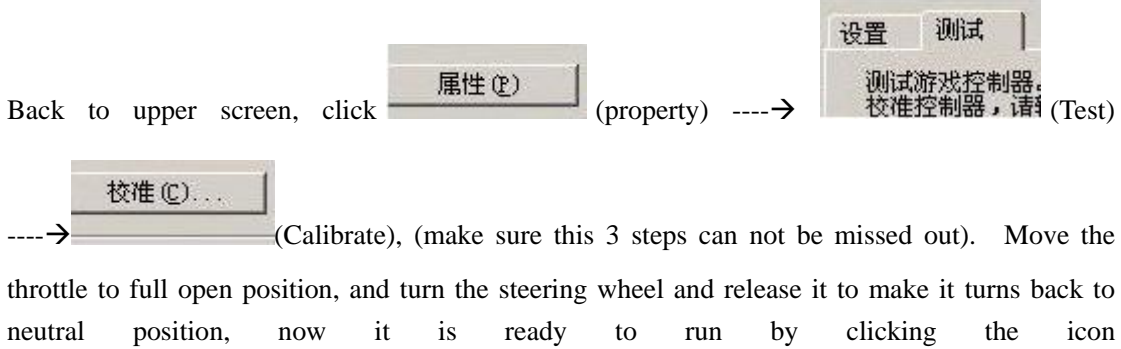

.

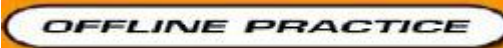